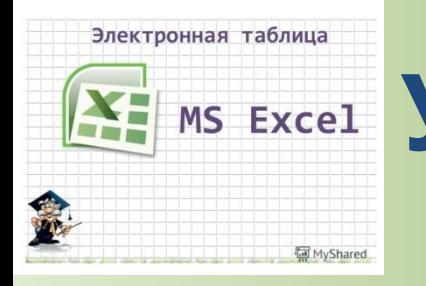

## **EXERI УРОК-ДЕЛОВАЯ ИГРА** «КОМПЬЮТЕРНЫЙ **СУПЕРМАРКЕТ»**

## **ИНФОРМАТИКА 10 КЛАСС**

#### **ТЕМА: «ОБРАБОТКА ТАБЛИЧНЫХ ДАННЫХ В MS EXCEL»**

**ПОДГОТОВИЛА: учитель информатики МКОУ «Магарамкентская СОШ №1 им.М.Гаджиева» Гаджиева М.А.**

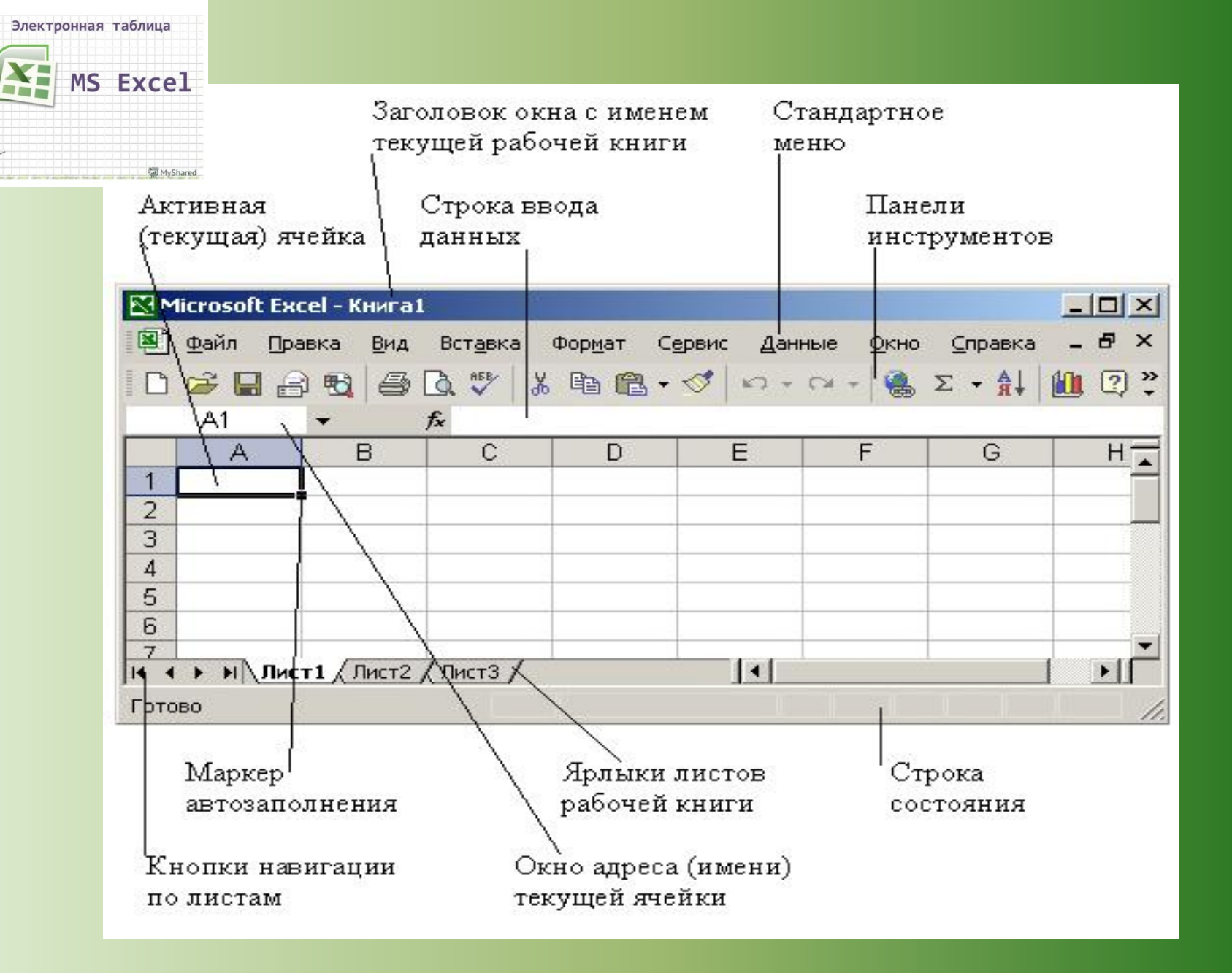

**AND** 

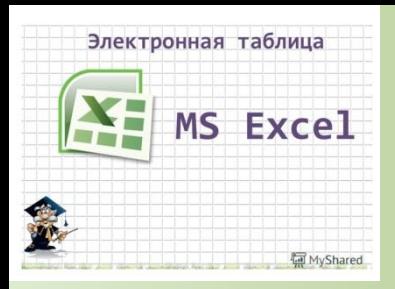

#### **• Вопросы для блиц-опроса:**

- Что такое "Электронная таблица"? Как она представлена?
- Дайте понятие: что такое "табличный процессор" и "текстовый процессор".
- Как называется документ электронной таблицы? Из чего он состоит?
- Из чего состоит электронная таблица? Как определить адрес ячейки?
- Как размещаются данные в электронной таблице? Какие типы данных можно вносить в электронную таблицу?
- С какого символа начинается формула в электронной таблице?
- Что такое строка формул?
- Как можно изменить данные в ячейках?
- Можно ли добавить лист в документ электронной таблицы?
- Что такое ссылка? Дайте определение "относительной ссылки". Дайте определение "абсолютной ссылки".

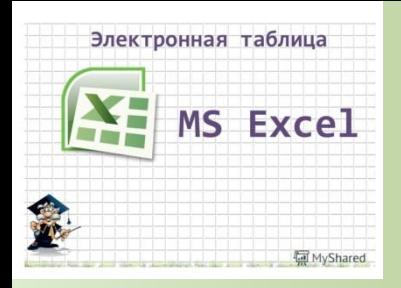

### Решите задачу: Дан фрагмент электронной таблицы: A B C D 1 5 2 4 2 10 1 6 В ячейку D2 введена формула =А2\*В1+С1. В результате в ячейке D2 появится значение: 1) 6 2) 14 3) 16 4) 24

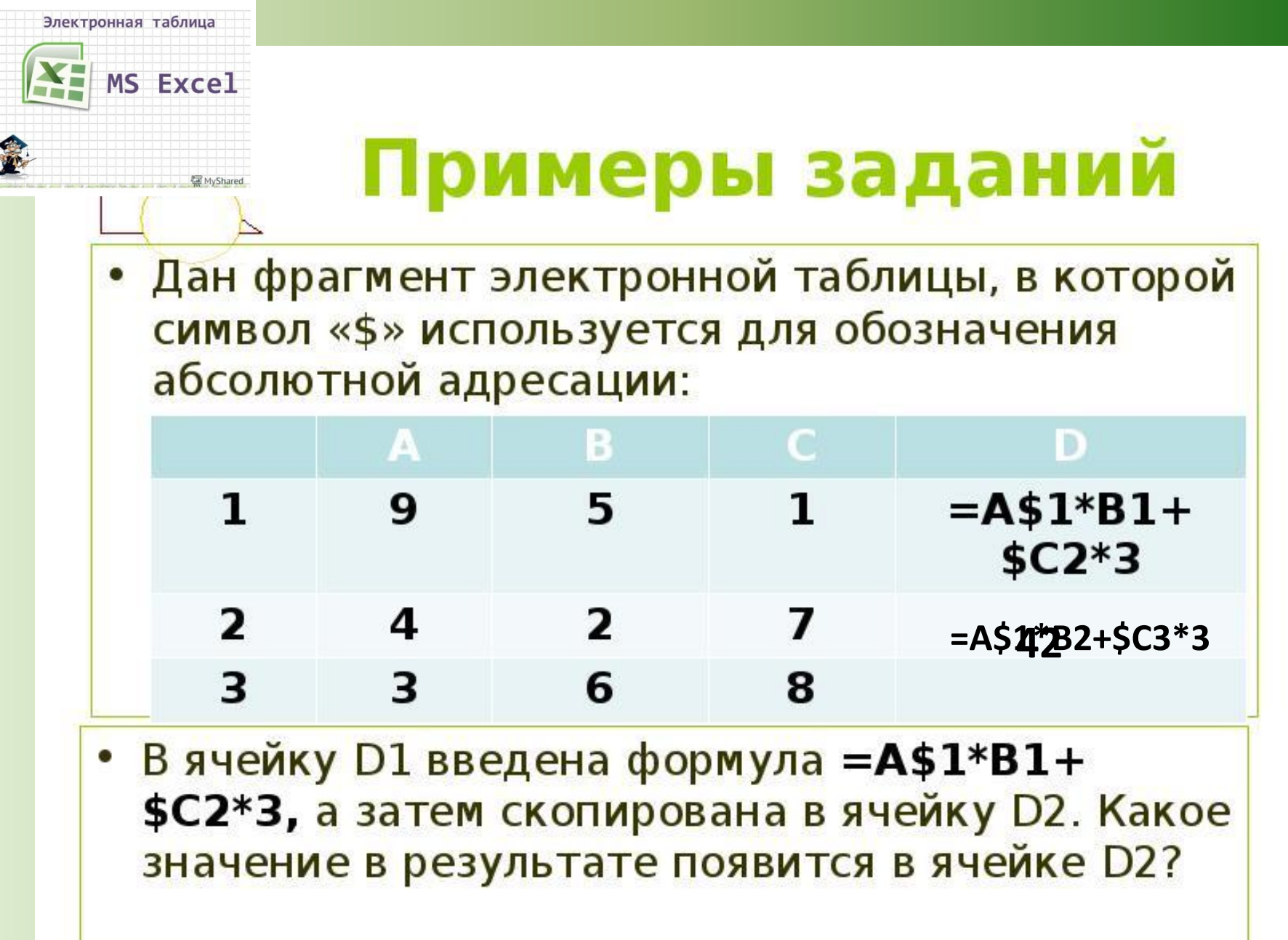

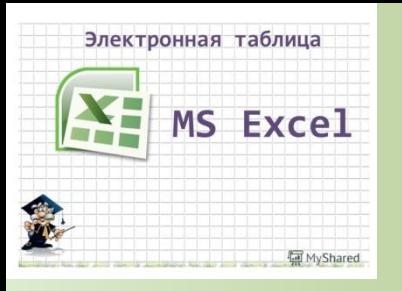

- Решите задачу:
- Расчет стоимости покупки в цветочном магазине.

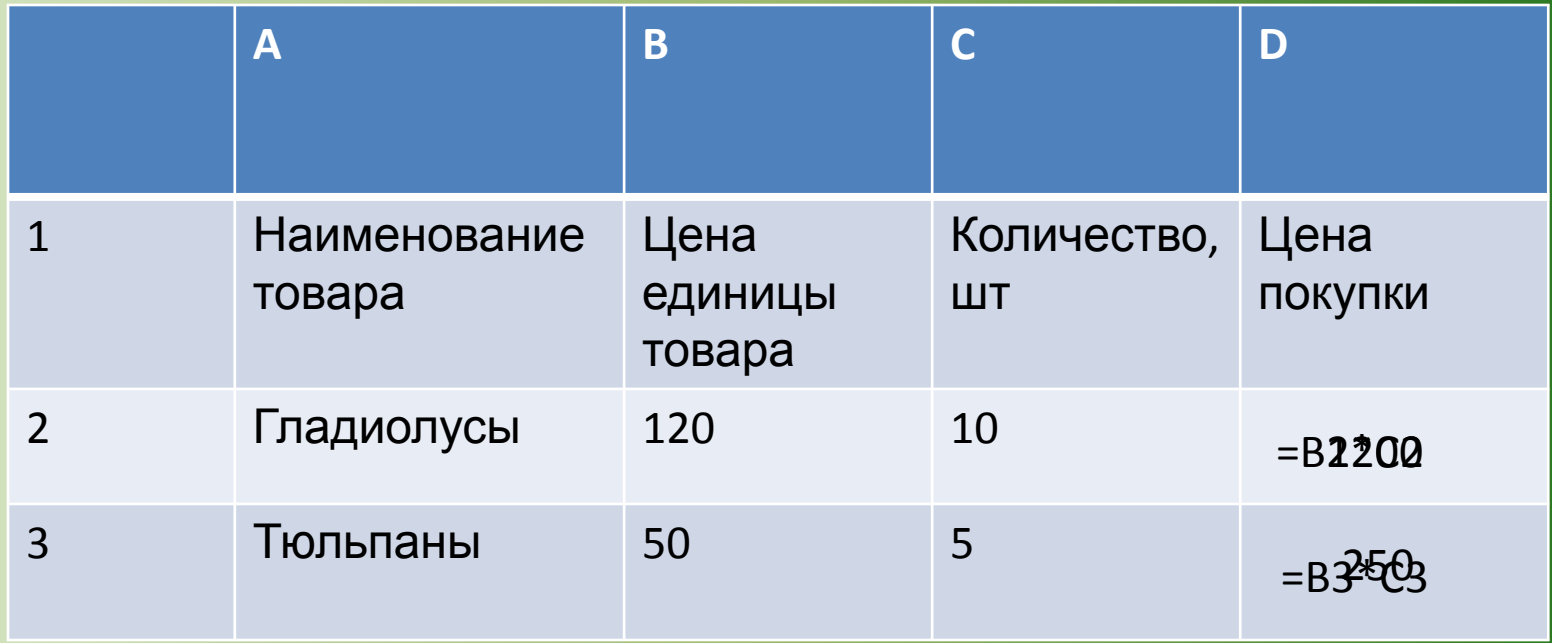

## ВЫПОЛНЕНИЕ ЗАКАЗОВ РАБОТА В ГРУППЕ

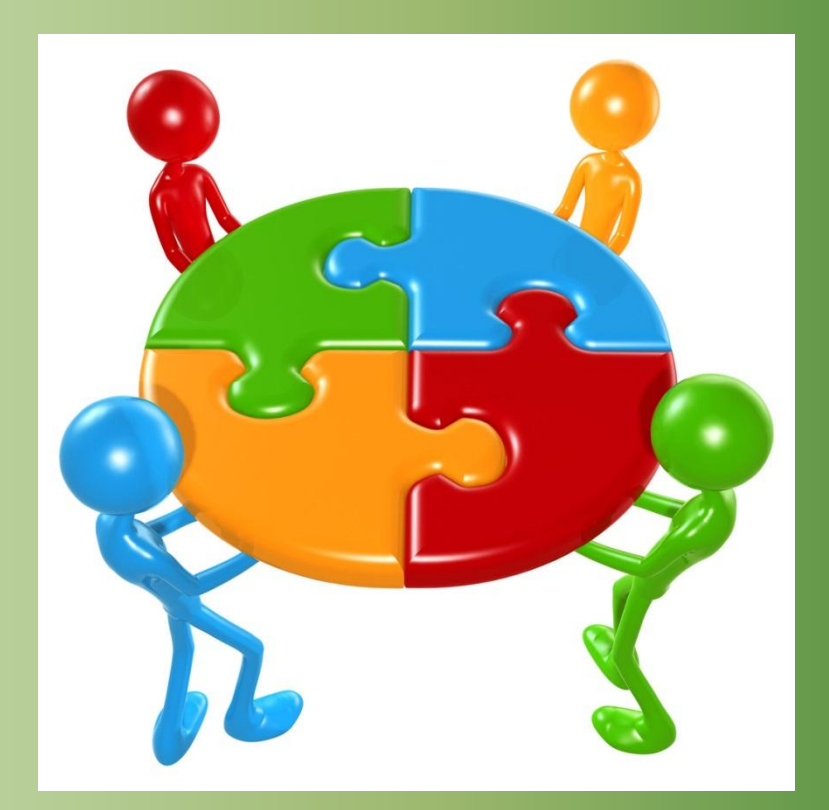

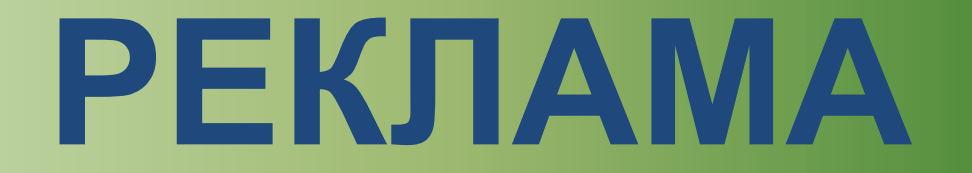

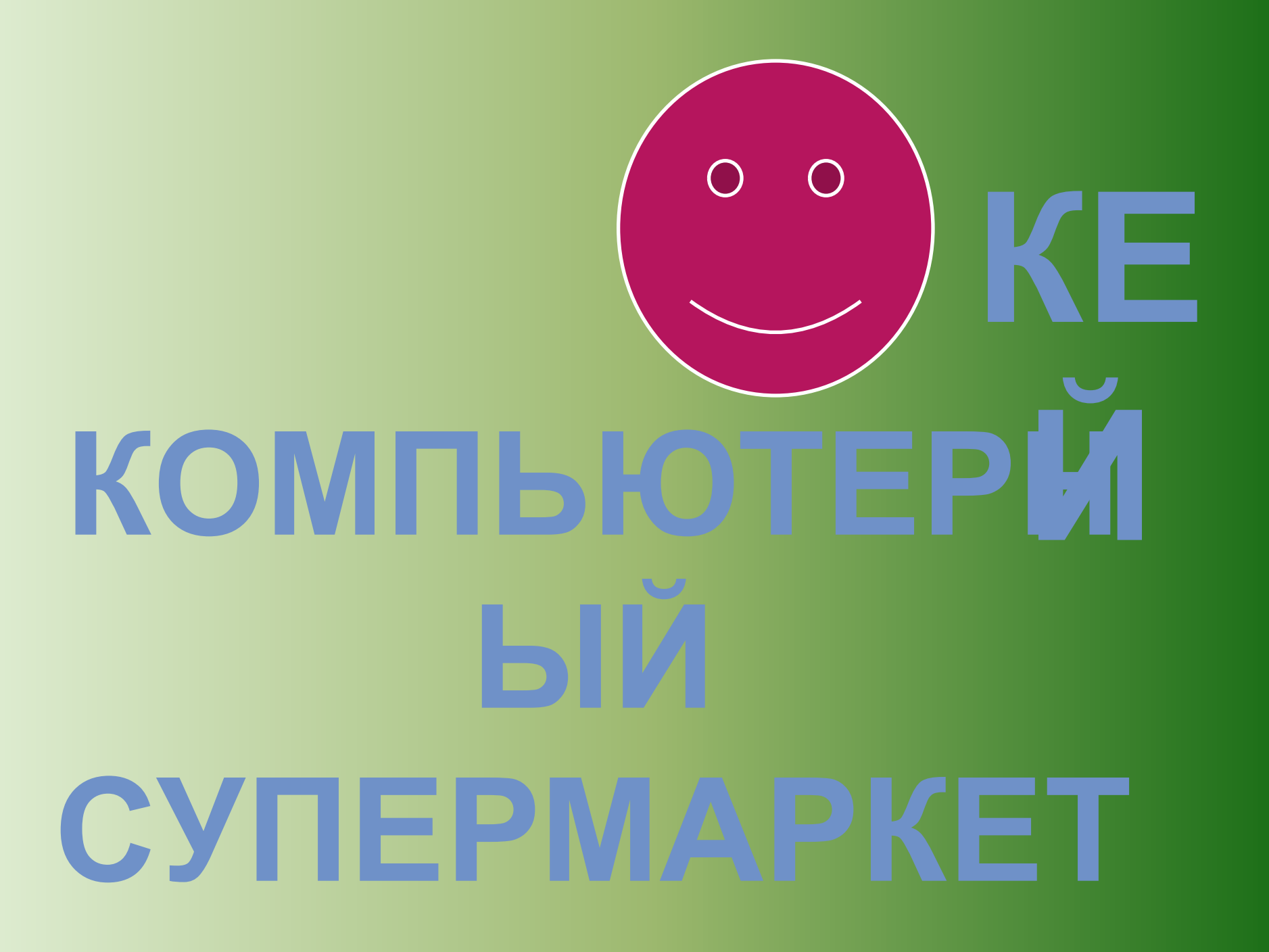

# **Добро**

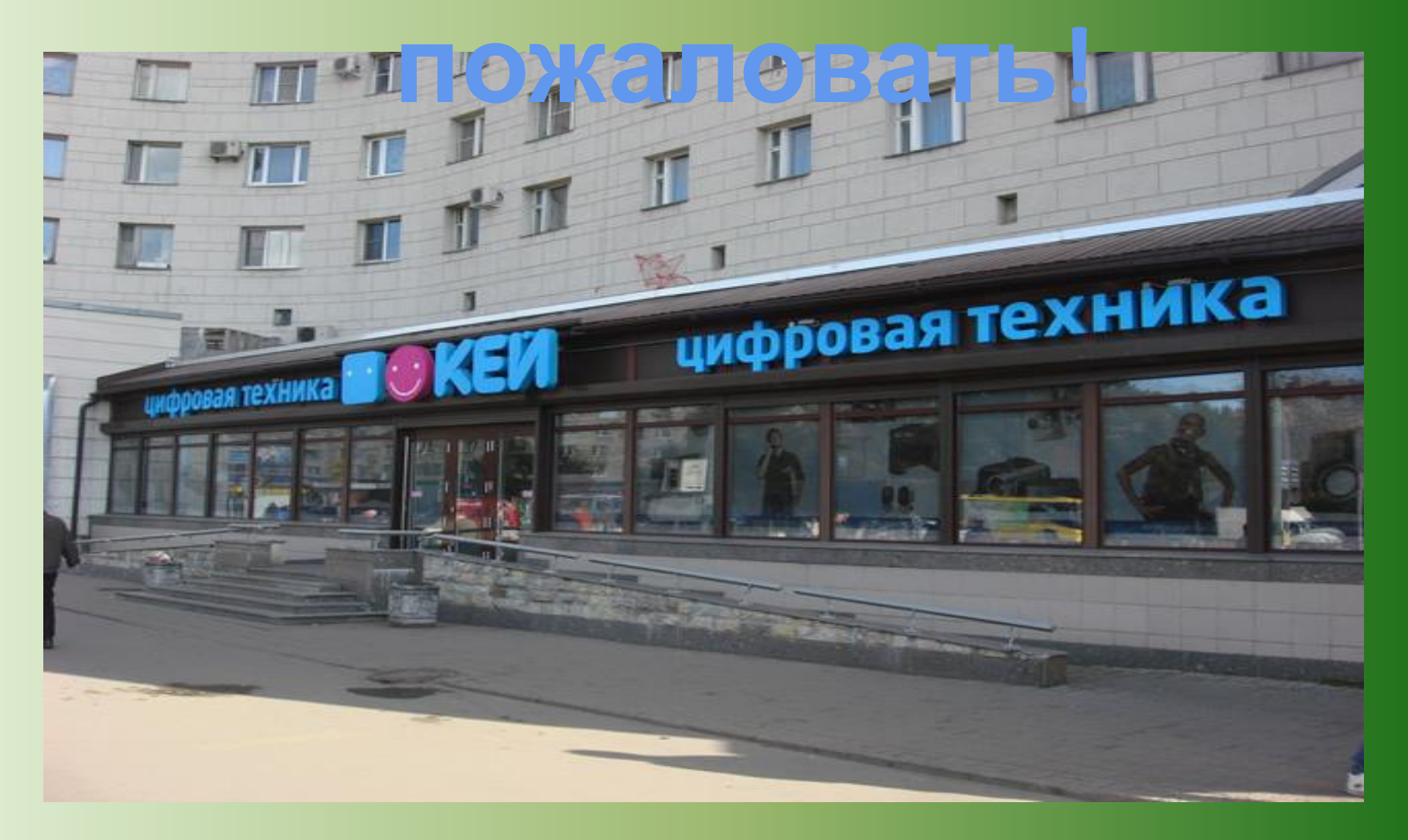

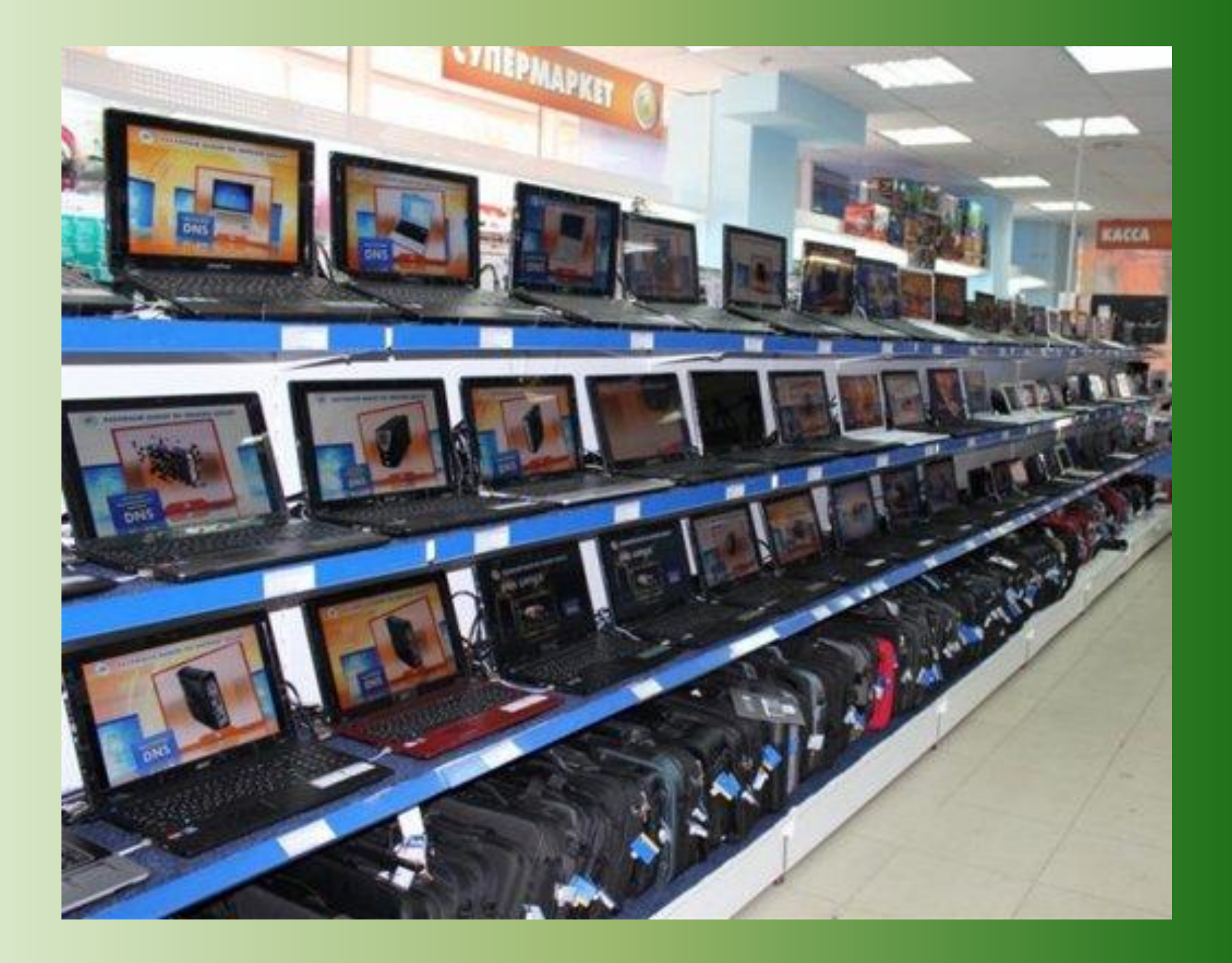

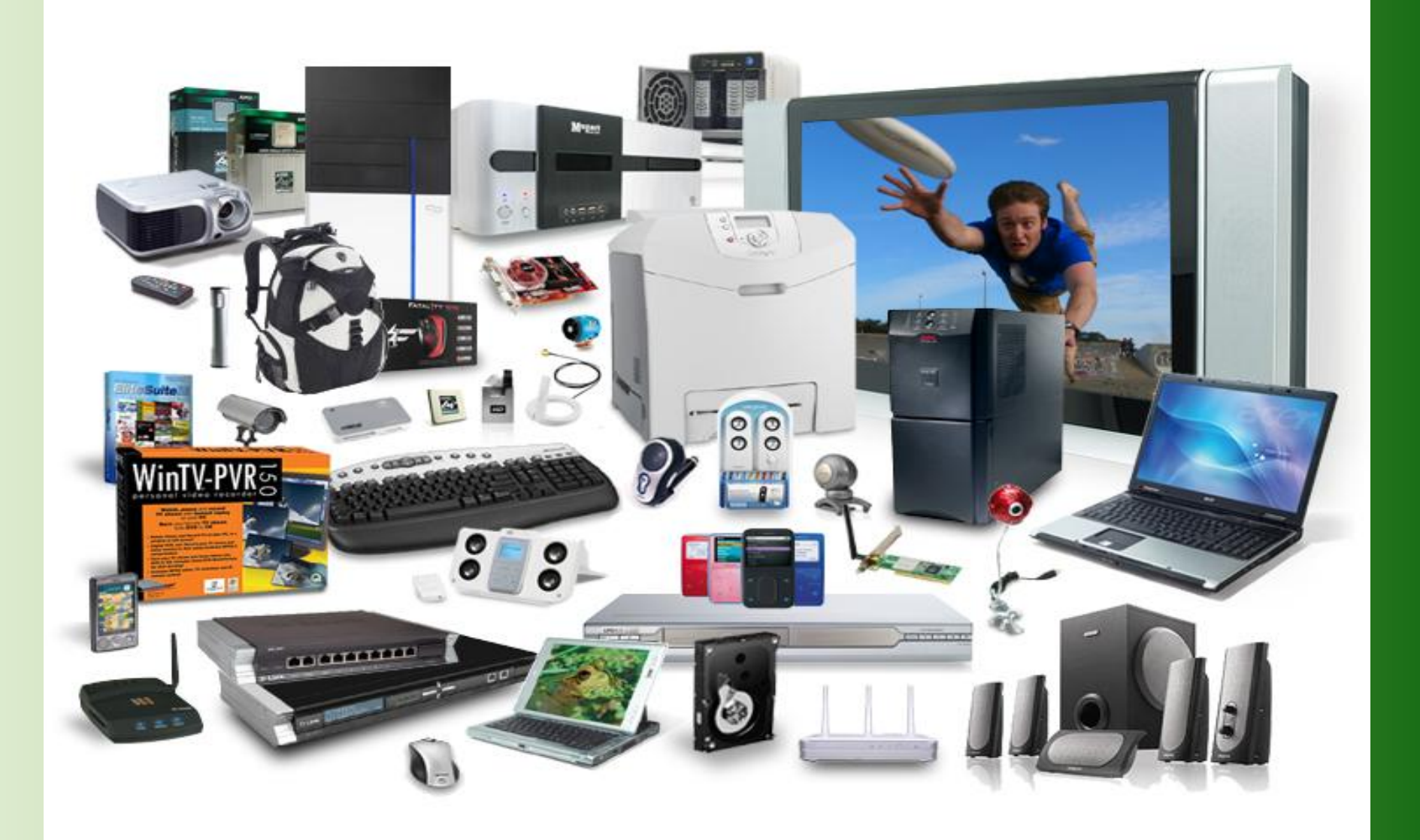

• компьютеров  $\blacksquare$ • **HOYTÕYKOB** единый сервисный центр • принтеров • копиров • факсов • плазменных панелей • ЖК МОНИТОРОВ заправка картриджей **ВОССТАНОВЛЕНИЕ** ДАННЫХ с жестких дисков и цифровых носителей

**PEMOHT** 

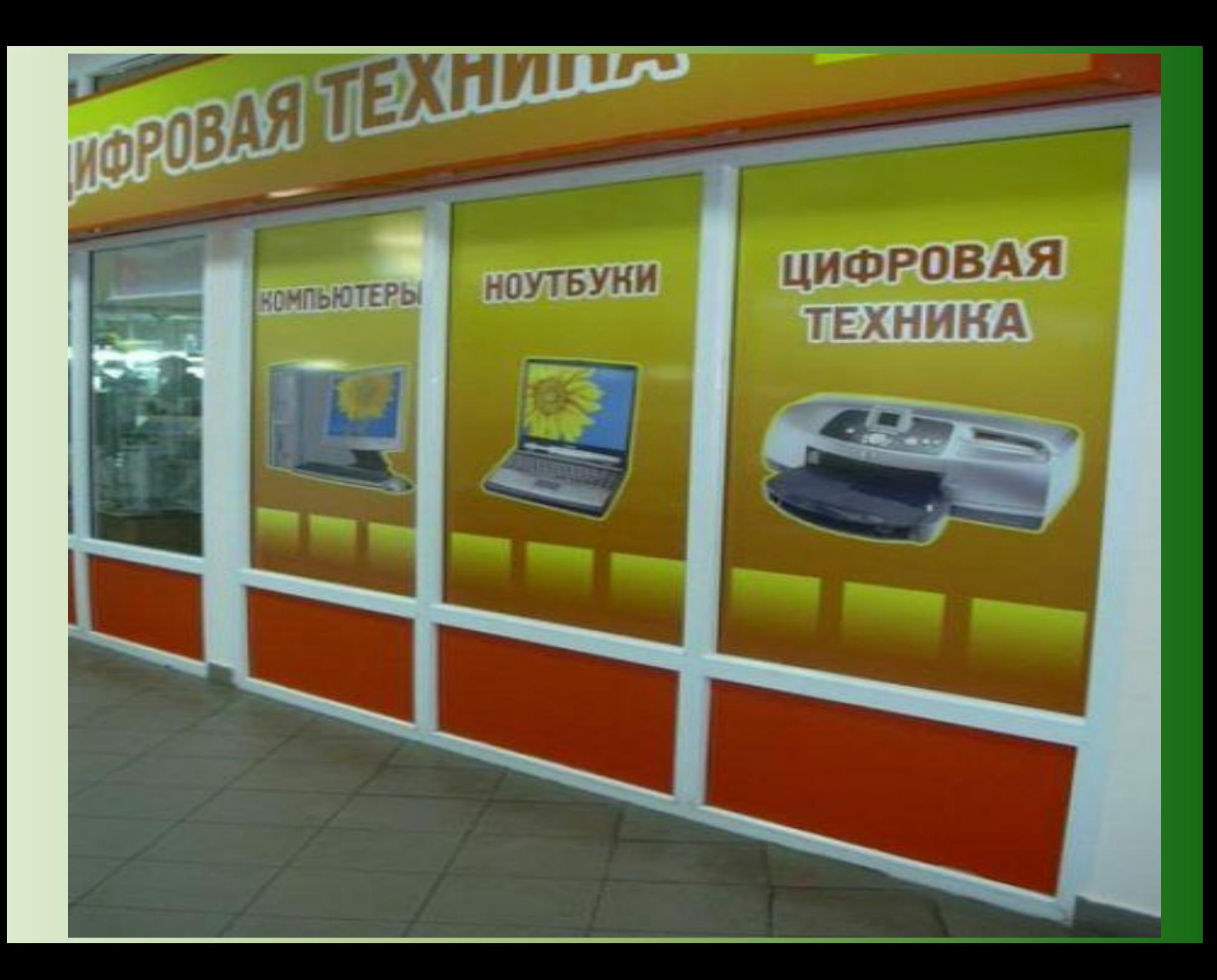

# ВСЁ БУДЕТ

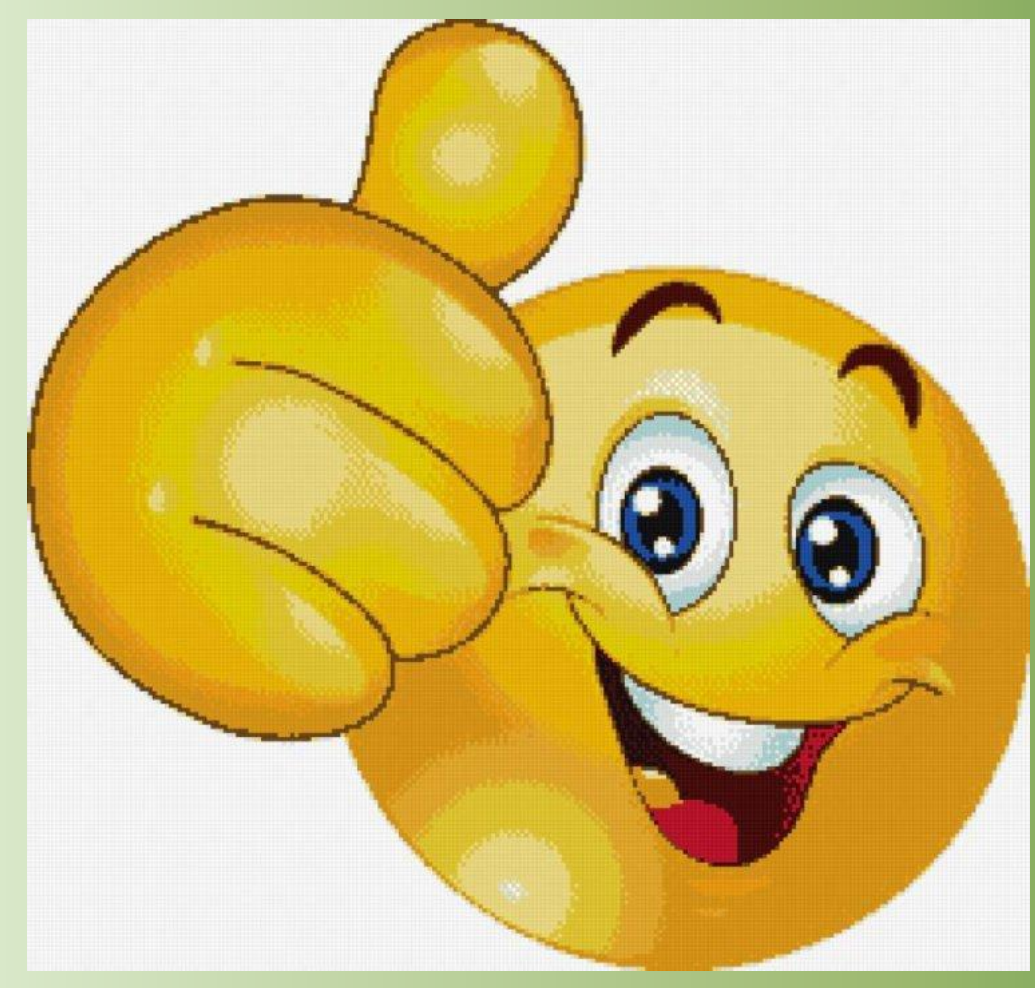

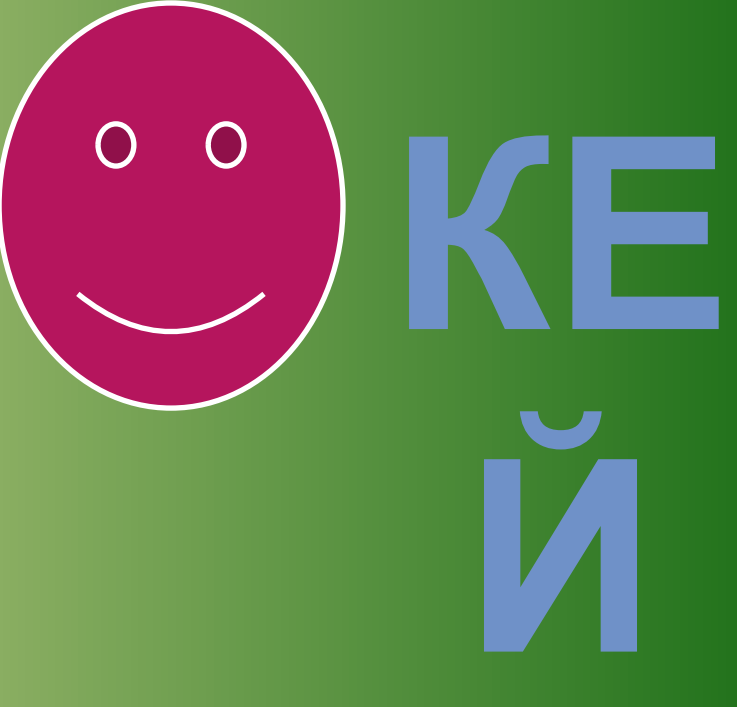

## КОМПЬЮТЕРНЫЙ СУПЕРМАРКЕТ

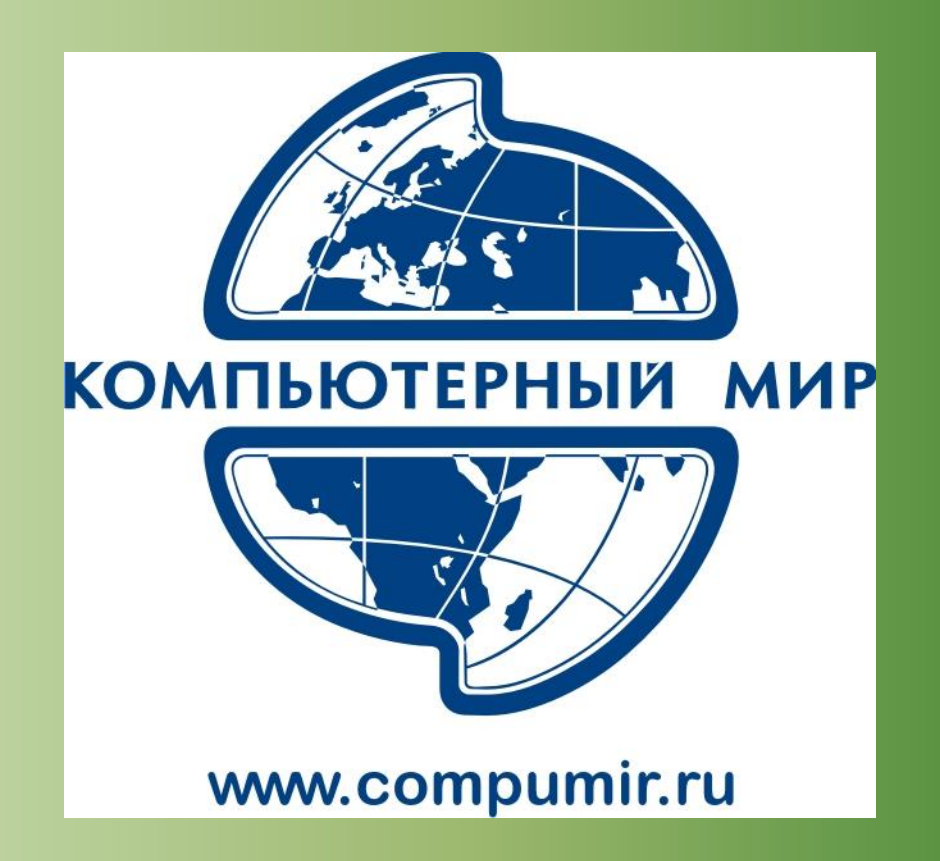

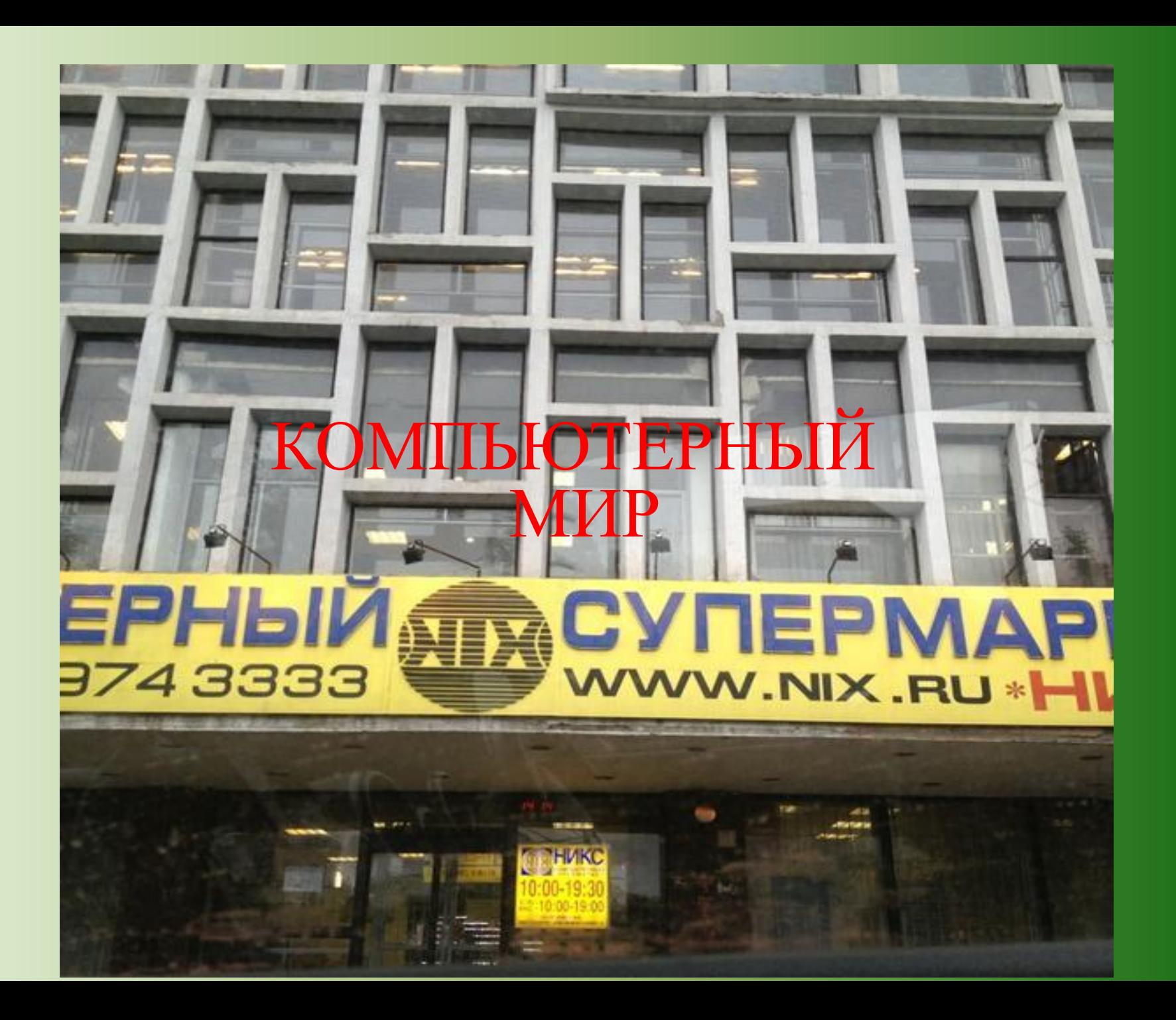

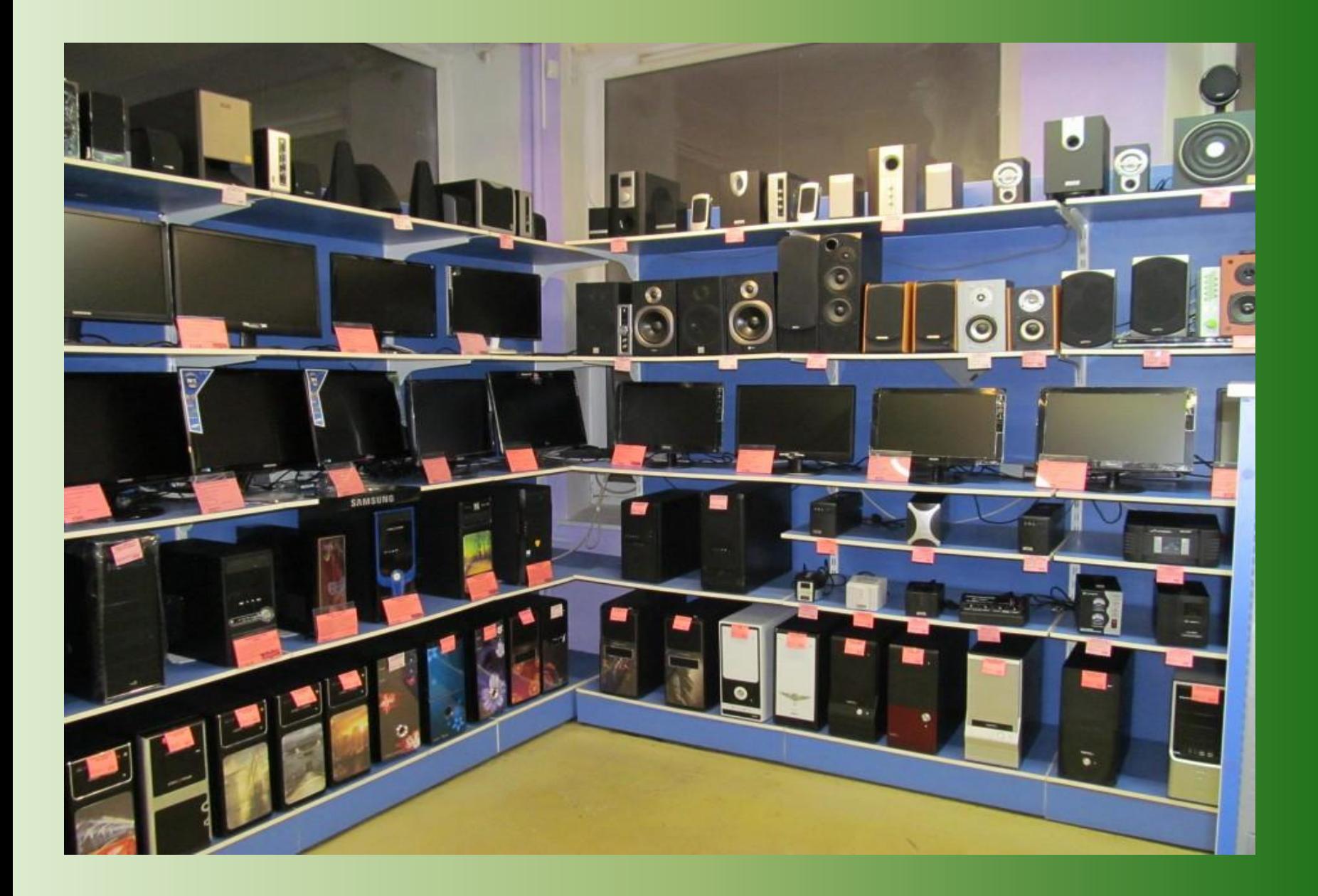

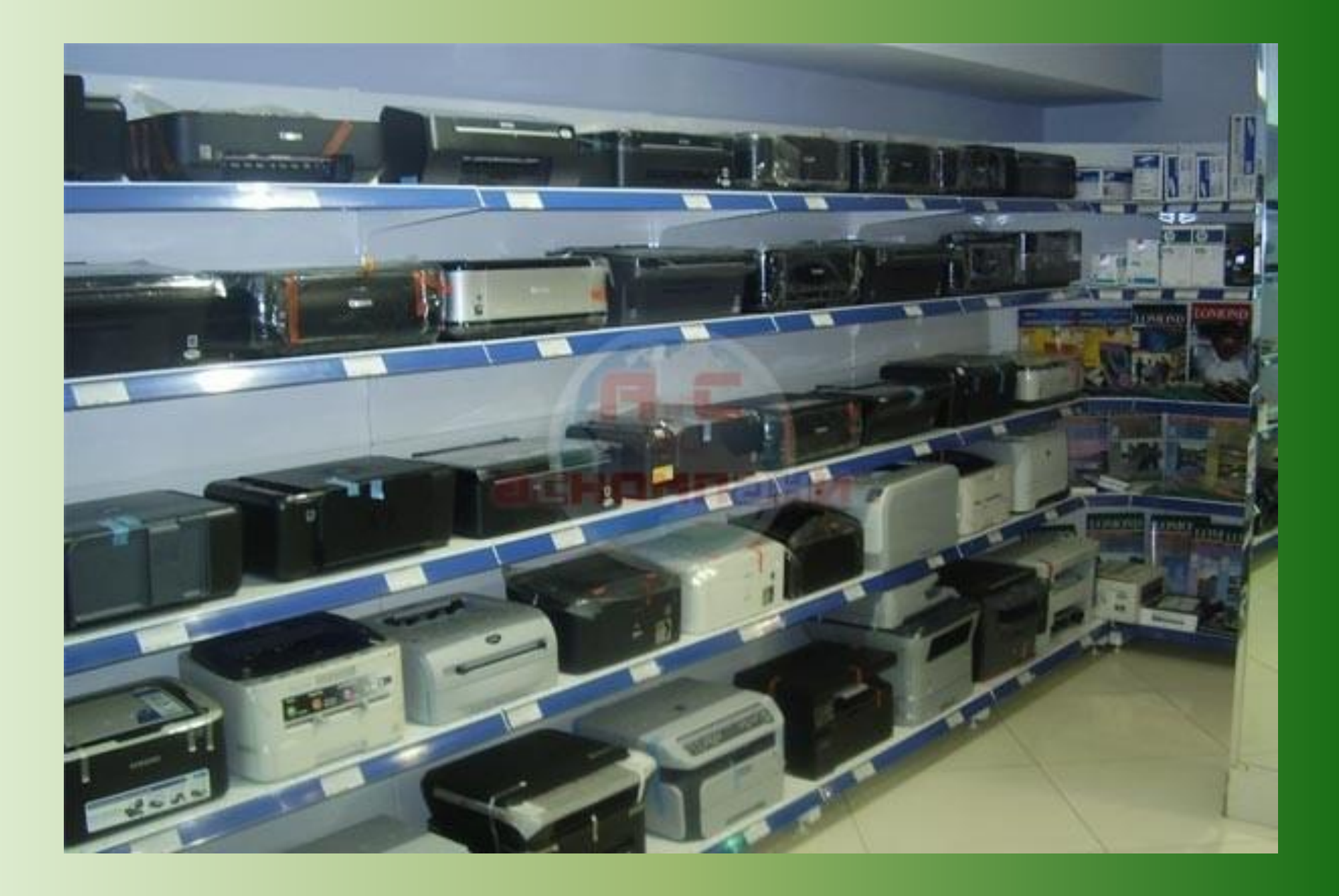

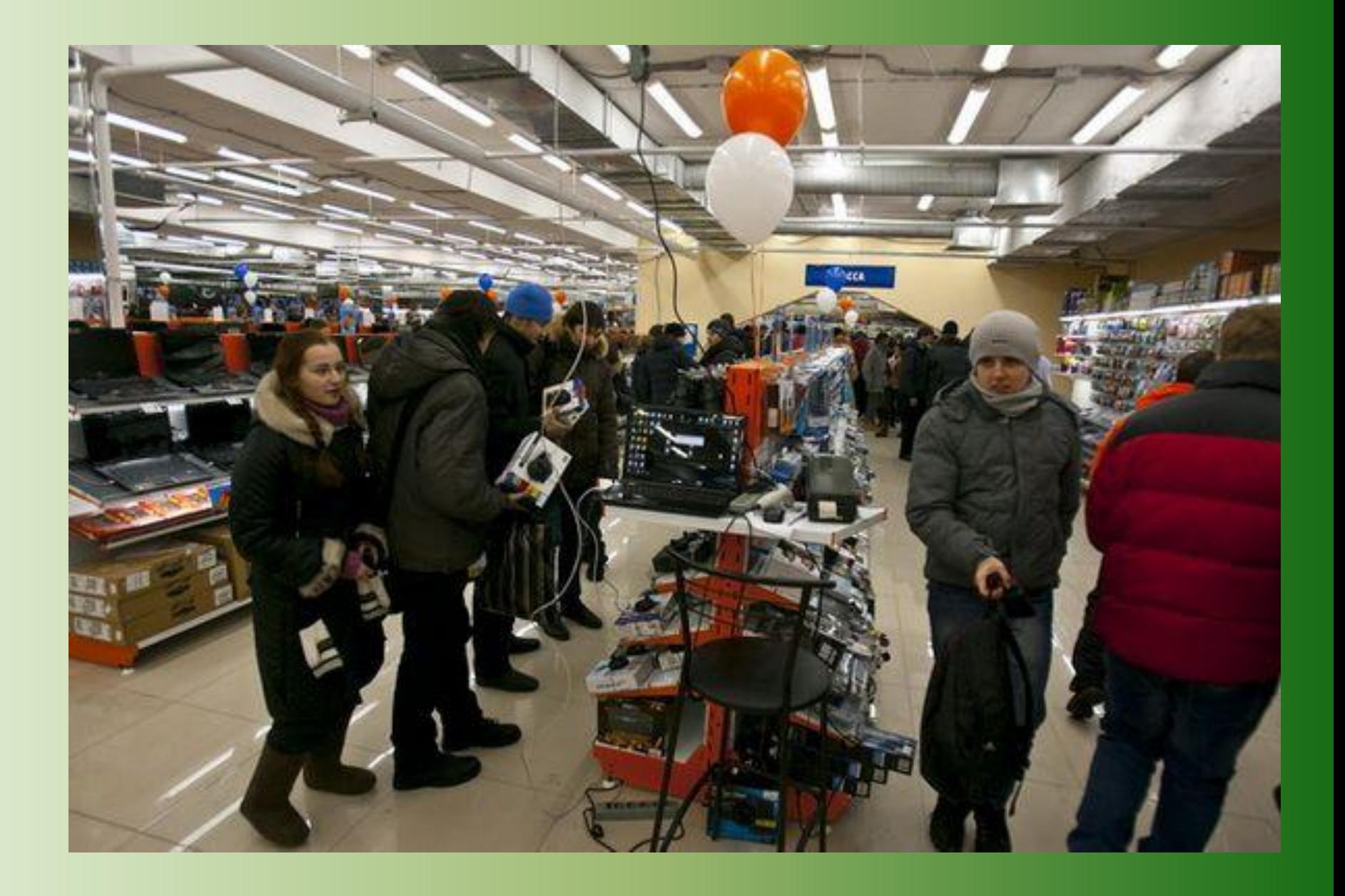

# ДОБРО ПОЖАЛОВАТЬ!

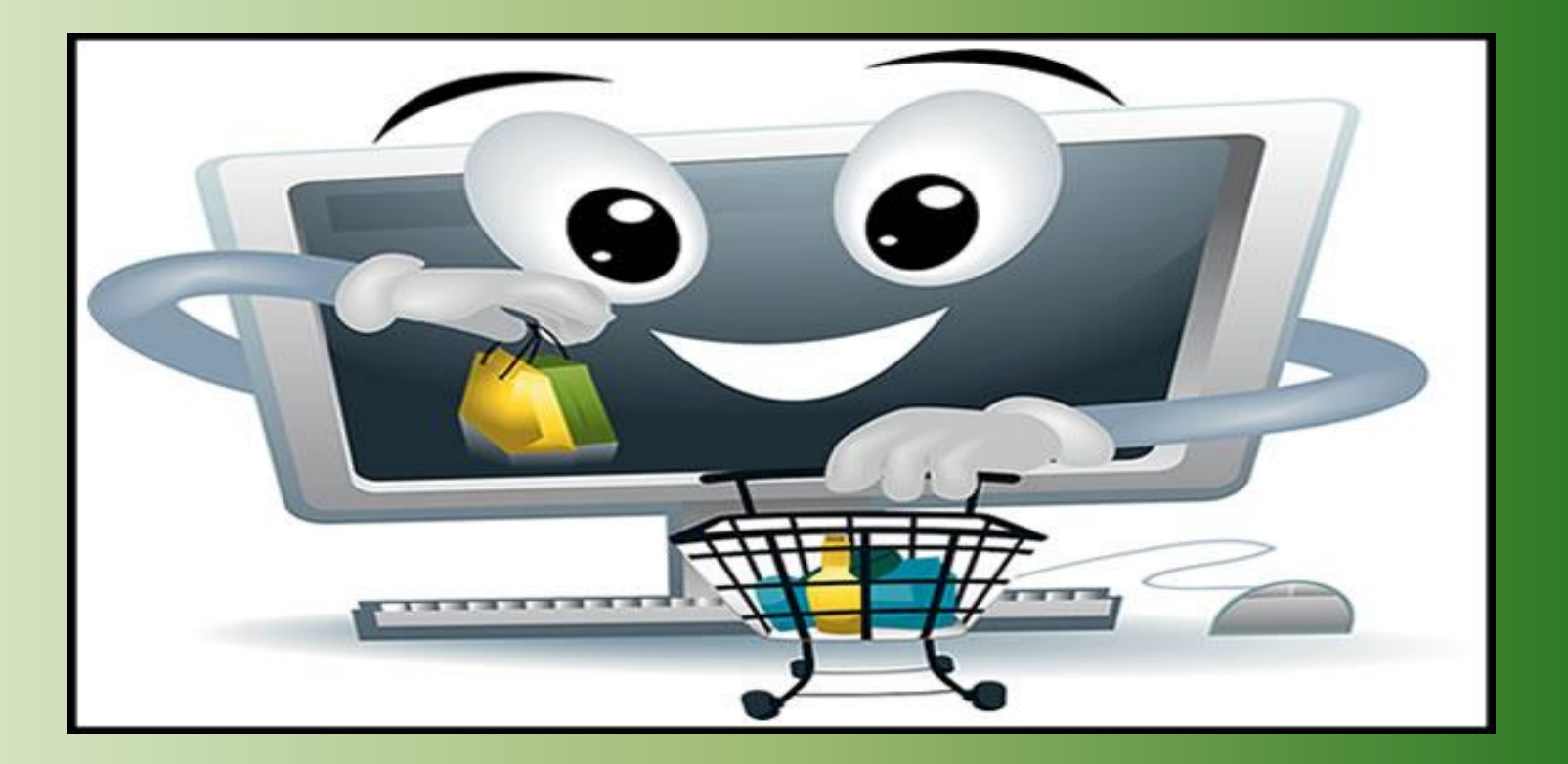

НАШ АДРЕС: ТЕЛЕФОН:

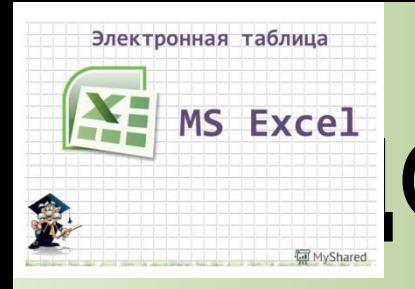

# MS Excel **OMAШHEE ЗАДАНИЕ:**

• ПОДГОТОВИТЬ ДОКЛАД НА ТЕМУ: "Применение электронных таблиц для компьютерного математического моделирования".